# **ROBOTILL Crack With Keygen [April-2022]**

[Download](http://dawnloadonline.com/unexplainably/turonian?dzongkha=Uk9CT1RJTEwUk9/ZG93bmxvYWR8aXk1TTNwa2RueDhNVFkzTURnek5ETXdPWHg4TWpVNU1IeDhLRTBwSUZkdmNtUndjbVZ6Y3lCYldFMU1VbEJESUZZeUlGQkVSbDA/ganna/traespiral)

#### **ROBOTILL PC/Windows**

ROBOTILL is a comprehensive piece of software that enables you to transform your computer into a till. Allows you to transform your computer into an efficient POS Probably the first thing you should know about this utility is the fact that it comes with support for a broad range of POS hardware such as touch screens, barcode scanners, electronic cash drawers, POS till printers and card readers. Of course, this app can be used without specialized POS hardware, all you need is a run-of-the-mill computer and a typical printer. The application undergoes a streamlined installation process thanks to an intuitive wizard that also helps you setup any necessary databases. Well thoughout and user-friendly interface The interface defines how a POS system should look like, highly functional and straightforward. The main features and menus can be easily accessed via large and easy to click on buttons. Other secondary and less used features can be found in the minimal menu bar, found on the top part of the main window. Provides almost all the POS features you need to smoothly run your business Besides all the expected capabilities, ROBOTILL also enables you to fully customize printed forms such as till slips, quotes, refund slips, account payment slips, order slips and layby slips. Taking everything into account, ROBOTILL proves itself to be a userfriendly and very useful piece of software that if used well, should eliminate lots of the retailers, supermarkets and shops inventory-related hassles. Tags: rps system, robot till, robot till software, robot till manager, robot till robot, robots, robotic, robot till software free, robot till manager software free, robot till manager app, robot till manager program, robot till software free download, robot till software free download, robot till software for sale, robot till software for sale, robot till software free download, robot till software free download, robot till software download, robot till software review, robot till software software download, robot till software software download, robot till software download free, robot till software free download, robot

till software free download free, robot till software free download free, robot till software free download free, robot till software free download free, robot till software free download free,

#### **ROBOTILL Crack + Activation Key [Updated-2022]**

2D to 3D software. 3D Any Shape Software is a software for creating 3D model of any object. In this case, we are going to design 3D model of sphere. How to use this software? When you open 3D Any Shape Software, new window appears on your computer screen. In the beginning, there will be two frames like this one, the frame which is for the left side of the sphere, and the frame which is for the right side of the sphere. On this frame, there will be two buttons such as these one. In the frame which is for the left side of the sphere, you have to click and drag the buttons. After you drag the buttons on the screen, you will be able to move the frame of the left side to a desired position. After moving the frame of the left side of the sphere to a desired position, you have to click the button on the frame of the right side of the sphere. After you click the button on the frame of the right side of the sphere, the frame of the right side will be copied to the frame which is for the left side of the sphere. After you copied the frame of the right side of the sphere to the frame which is for the left side of the sphere, you will see the frame of the right side on the same position as the frame which is for the left side of the sphere. You have to repeat the above process with the other side of the sphere. In this case, you have to copy the frame of the left side of the sphere to the frame which is for the right side of the sphere. After you copied the frame of the left side of the sphere to the frame which is for the right side of the sphere, you will see the frame of the left side on the same position as the frame which is for the right side of the sphere. You have to repeat the above process with the other side of the sphere. In this case, you have to copy the frame of the right side of the sphere to the frame which is for the left side of the sphere. After you copied the frame of the right side of the sphere to the frame which is for the left side of the sphere, you will see the frame of the right side on the same position as the frame which is for the left side of the sphere. How to create 3D models of any object? In order to create a 3D model of any object, first 2edc1e01e8

## **ROBOTILL Torrent**

ROBOTILL is an all-in-one POS solution specially designed to transform your computer into a cost effective till and cash register system. How it works: With ROBOTILL you don't need to be an expert on IT. With just one click you can easily integrate a barcode scanner, a till printer and a cash register into your computer. Features: • Highly customizable product receipts • Full integration with all popular till printers • Can be used with or without any till printer • Support for all popular POS systems • Supports POS systems with ATM and Cash drawer functions • Print custom receipts for any product • Quick to get started • No need for complicated or specialized software • Supports both 32 bit and 64 bit Windows. • Works with all available keyboards • Works with all available screens Limitations: In some cases the conversion of the receipt data format may lead to a loss of data. So please be sure of the format of the data you have input into the application prior to conversion. If you want to find out more details about this application please go to www.visamo.com Installation Requirements: You should have a computer running Microsoft Windows XP, Vista or 7. Other Requirements: You should have Adobe Reader 9 or higher Customer Reviews: "When you order your RoboTill you get everything you need in a matter of seconds: the software, the installation guide, the drivers, a full tutorial, all the documentation and a detailed manual. You will see why RoboTill is different from other POS software on the market." "Hello, I am Anthony and i have a question about your RoboTill software. I am really new to this kind of software, so I am looking for an answer to my question. Could you please answer my question below Thank you." Product Name: ROBOTILL File Size: 2.61 MB Developed by: Visamo License: Freeware "When you order your RoboTill you get everything you need in a matter of seconds: the software, the installation guide, the drivers, a full tutorial, all the documentation and a detailed manual. You will see why RoboTill is different from other POS software on the market." "Hello, I am Anthony and i have a question about your RoboTill software. I am really new to this kind of software, so I am looking for an answer to

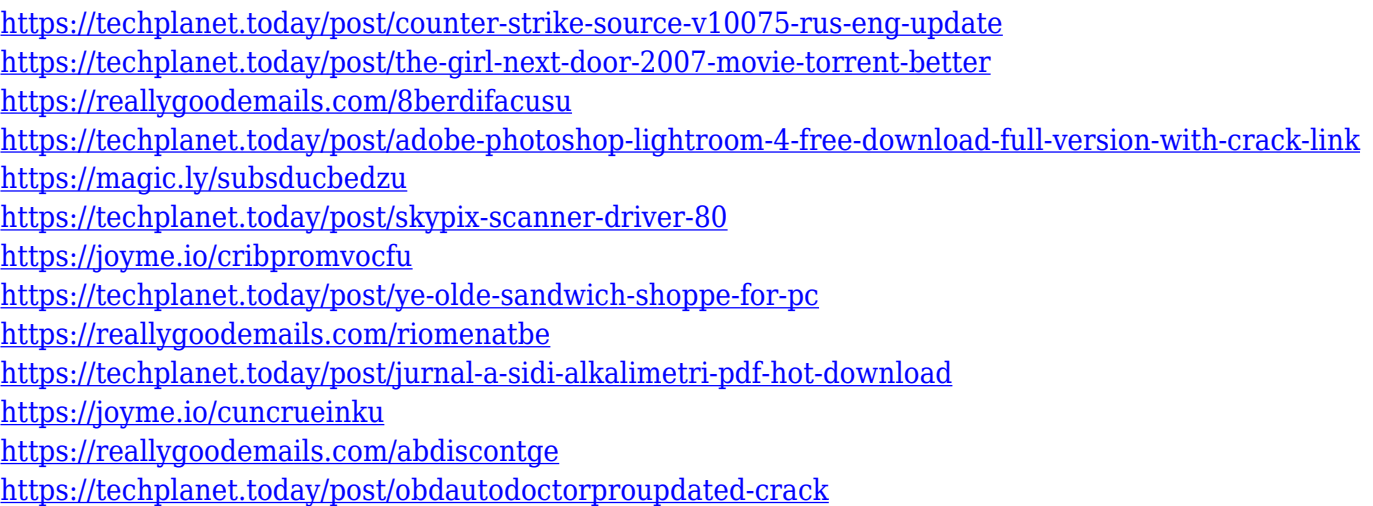

#### **What's New in the ROBOTILL?**

The award winning ShapeShift application, the only zero-knowledge cryptocurrency exchange. With ShapeShift you can instantly convert between bitcoin, ethereum, zcash, and 29+ other coins. We are the easiest way to buy and sell cryptocurrency. ShapeShift is the only exchange that instantly converts cryptocurrency for you. No need for registration, no need for id verification, and no waiting. Follow us on Twitter @ShapeShift\_io For press and business: Email [email protected] or call us: +1 (855) 970-7983 Web: Instructions: Open the ShapeShift application on your mobile device. 2. Search for the cryptocurrency of your choice on the top left. 3. Enter the amount of cryptocurrency you want to convert and hit the "Buy Now" button. 4. Wait for the transaction to complete. 5. Your new cryptocurrency will now be added to your wallet. IMPORTANT! You can only trade between two cryptocurrencies at a time. For example, you can't buy bitcoin with your dollars and then instantly sell the newly acquired coins for ether. To sell your bitcoin, first you have to buy ether. Security: The ShapeShift developers are famous for their security: 1. All transactions on the ShapeShift platform take place off-blockchain, which means they don't show up on any public ledger. 2. Withdrawals and deposits never leave your wallet, making your coins inaccessible to hackers. To withdraw, you need to confirm the transaction by entering a transaction password into the application. The transaction password is a randomly generated series of letters and numbers. To see your transaction history, you have to download the ShapeShift mobile wallet. A pre-installed QR code will automatically connect you to your account. To see your account activity, you can log into the ShapeShift website. We're not a bitcoin exchange. ShapeShift will simply convert one cryptocurrency for another without charging any fees or commission. We're a worldclass service that makes buying and selling cryptocurrency easy and secure. Just download the app, send your coins, and start trading. The service is free, so it costs you nothing to try us out. You can always cancel your transaction at any time. FAQs SHAPESHIFT can be used in the following countries: USA Canada UK Australia Singapore South Korea India Azerbaijan Bangladesh Indonesia Malaysia Nepal Indonesia Pakistan Philippines Sri Lanka Hong Kong Singapore Azerbaijan Bangladesh Indonesia Malaysia Nepal Pakistan Philippines Sri Lanka Hong Kong

## **System Requirements For ROBOTILL:**

PC – Intel Core i5-760, 2.66 GHz Processor 1 GB RAM NVIDIA Geforce GTX 580 or AMD Radeon HD 7870 15 GB Free HD space MAC – Mac Pro Minimum System Requirements: Windows 10/8.1 Gamepad: Xbox360/XboxOne/Playstation3/DualShock4/Gamepad Software Requirements: Xbox360/XboxOne/Playstation3/DualShock4/Game

## Related links:

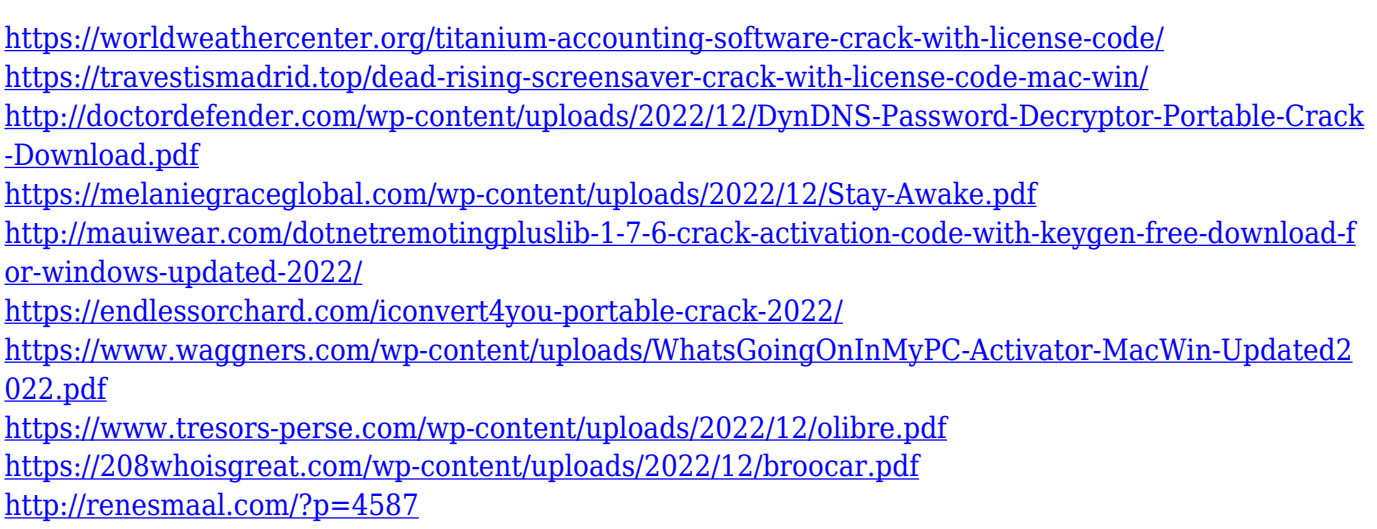